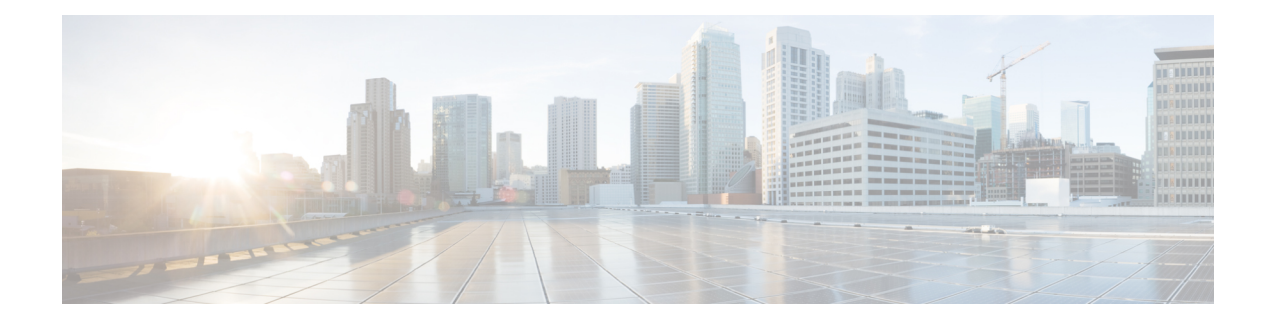

# **Configuring and Monitoring Alarm**

This chapter describes monitoring alarms, alarms filtering support and configuring external alarms for fan tray alarm port.

This chapter includes the following sections:

- [Monitoring](#page-0-0) Alarms, on page 1
- [Configuring](#page-5-0) External Alarm Trigger, on page 6
- Alarm [Filtering](#page-8-0) Support, on page 9
- Facility Protocol Status [Support,](#page-10-0) on page 11

## <span id="page-0-0"></span>**Monitoring Alarms**

Once hardware is installed and operational, use alarms to monitor hardware status on a daily basis.

The routers are designed to send alarm notifications when problems are detected. Network administrators do not need to use show commands to poll devices on a routine basis and can monitor the network remotely. However, network administrators can perform onsite monitoring if they so choose.

Use **snmp-server enable traps alarms <severity>** command to enable the entity related Traps.

The default severity level is informational, which shows all alarms. Severity levels are defined as the following:

- 1—Critical. The condition affects service.
- 2—Major. Immediate action is needed.
- 3—Minor. Minor warning conditions.
- 4—Informational. No action is required. This is the default.

The entity notifications **ceAlarmAsserted**and **ceAlarmCleared**are used to report the condition for e.g. when a physical entity asserted or cleared an alarm.

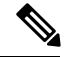

**Note**

Effective from Cisco IOS XE Everest 16.6.1, on RSP3 module, alarm notification is enabled on 900 watts DC power supply. There are 2 input feeds for 900 watts DC power supply, if one of the input voltage is lesser than the operating voltage, critical alarm is generated for that particular feed and clears (stops) once the voltage is restored but the power supply state remains in OK state as the other power supply is operationally up.

### **Network Administrator Checks Console or Syslog for Alarm Messages**

The network administrator can monitor alarm messages by reviewing alarm messages sent to the system console or to a syslog.

### **Enabling the Logging Alarm Command**

The logging alarm command must be enabled for the system to send alarm messages to a logging device, such as the console or a syslog. This command is not enabled by default.

You can specify the severity level of alarm to log. All alarms at and above the specified threshold generate alarm messages. For example, the following command sends only critical alarm messages to logging devices:

```
Router(config)# logging alarm critical
```
If alarm severity is not specified, alarm messages for all severity levels are sent to logging devices.

### **Examples of Alarm Messages**

The following alarm messages are examples of alarm messages that are sent to the console when a SPA is removed without first doing a graceful deactivation of the SPA. The alarm is cleared when the SPA is re-inserted.

SPA REMOVED

\*May 18 14:50:48.540: %TRANSCEIVER-6-REMOVED: SIP0: iomd: Transceiver module removed from TenGigabitEthernet0/0/1

\*May 18 14:50:49.471: %IOSXE\_OIR-6-REMSPA: SPA removed from subslot 0/0, interfaces disabled

\*May 18 14:50:49.490: %SPA\_OIR-6-OFFLINECARD: SPA (A900-IMA2Z) offline in subslot 0/0

SPA RE-INSERTED

\*May 18 14:52:11.803: %IOSXE\_OIR-6-INSSPA: SPA inserted in subslot 0/0

\*May 18 14:52:52.807: %SPA\_OIR-6-ONLINECARD: SPA (A900-IMA2Z) online in subslot 0/0

\*May 18 14:52:53.543: %TRANSCEIVER-6-INSERTED: SIP0: iomd: transceiver module inserted in TenGigabitEthernet0/0/0

\*May 18 14:52:53.551: %TRANSCEIVER-6-INSERTED: SIP0: iomd: transceiver module inserted in TenGigabitEthernet0/0/1

\*May 18 14:52:54.780: %LINK-3-UPDOWN: Interface TenGigabitEthernet0/0/0, changed state to down

\*May 18 14:52:54.799: %LINK-3-UPDOWN: Interface TenGigabitEthernet0/0/1, changed state to down

\*May 18 14:53:06.578: %LINEPROTO-5-UPDOWN: Line protocol on Interface TenGigabitEthernet0/0/1, changed state to up

\*May 18 14:53:08.482: %LINK-3-UPDOWN: Interface TenGigabitEthernet0/0/1, changed state to up

### **ALARMS for Router**

To view the alarms on router, use the show facility-alarm status command. The example shows a critical alarm for Power supply along with the description:

SPA Removed

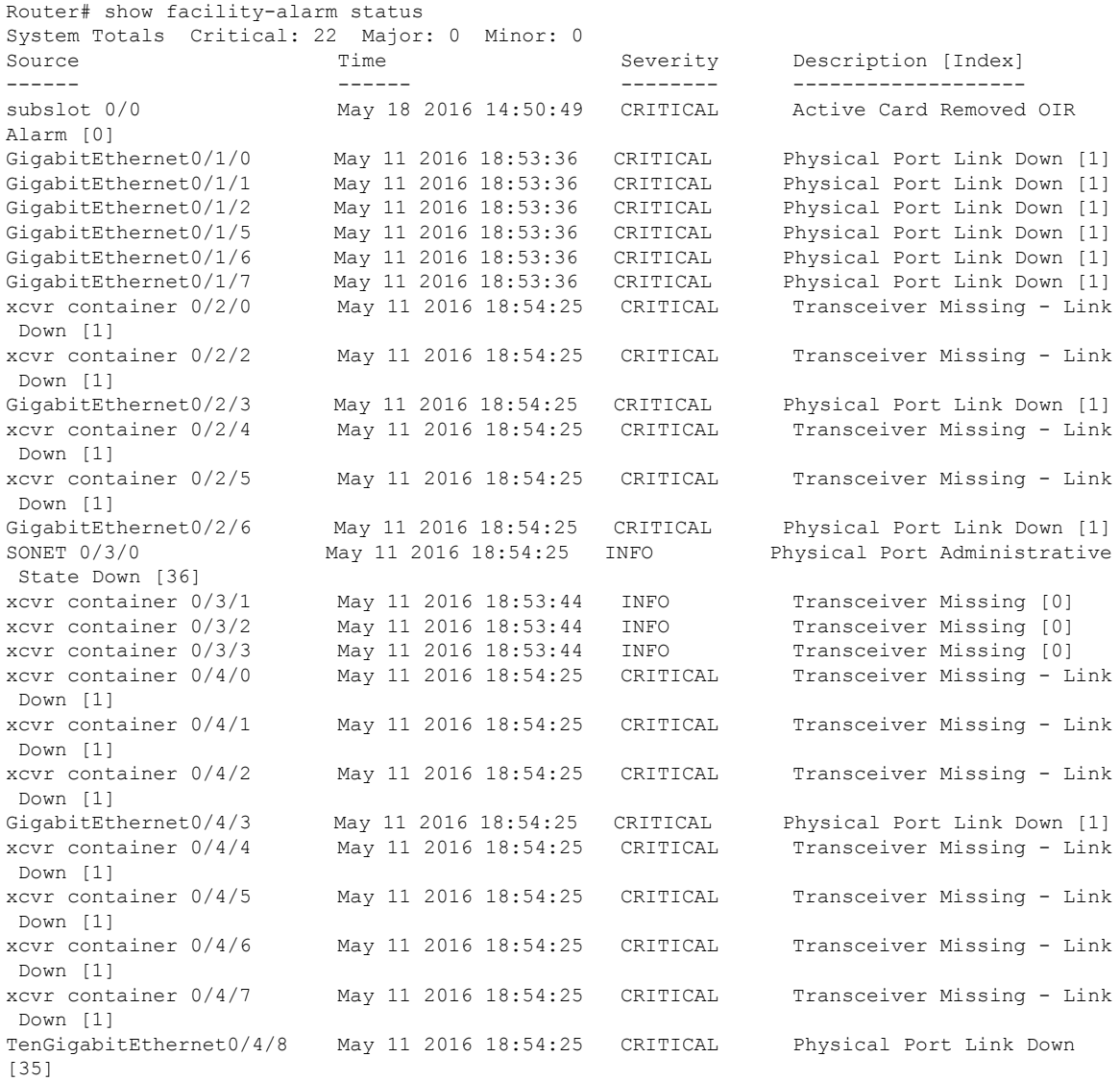

### SPA Re-Inserted

 $\mathbf{l}$ 

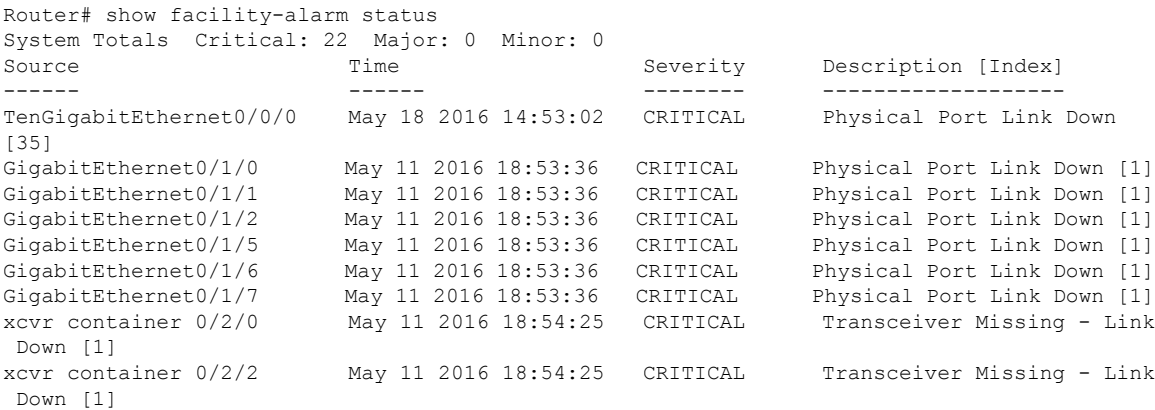

L

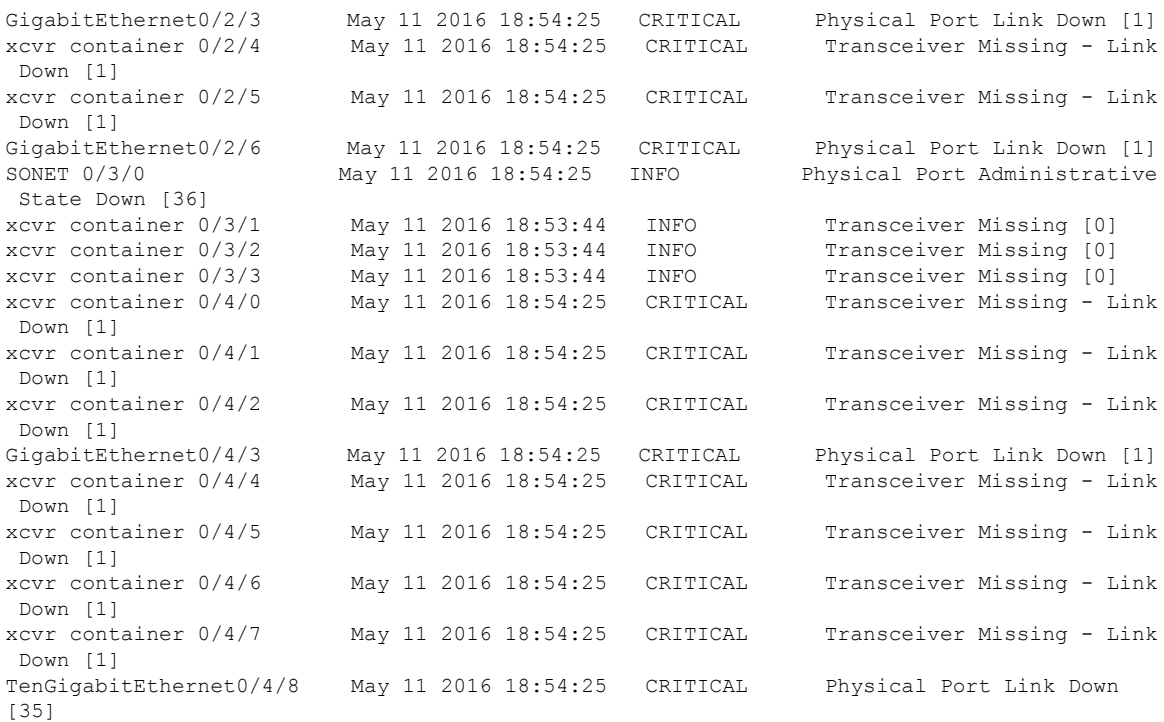

To view critical alarms specifically, use the show facility-alarm status critical command:

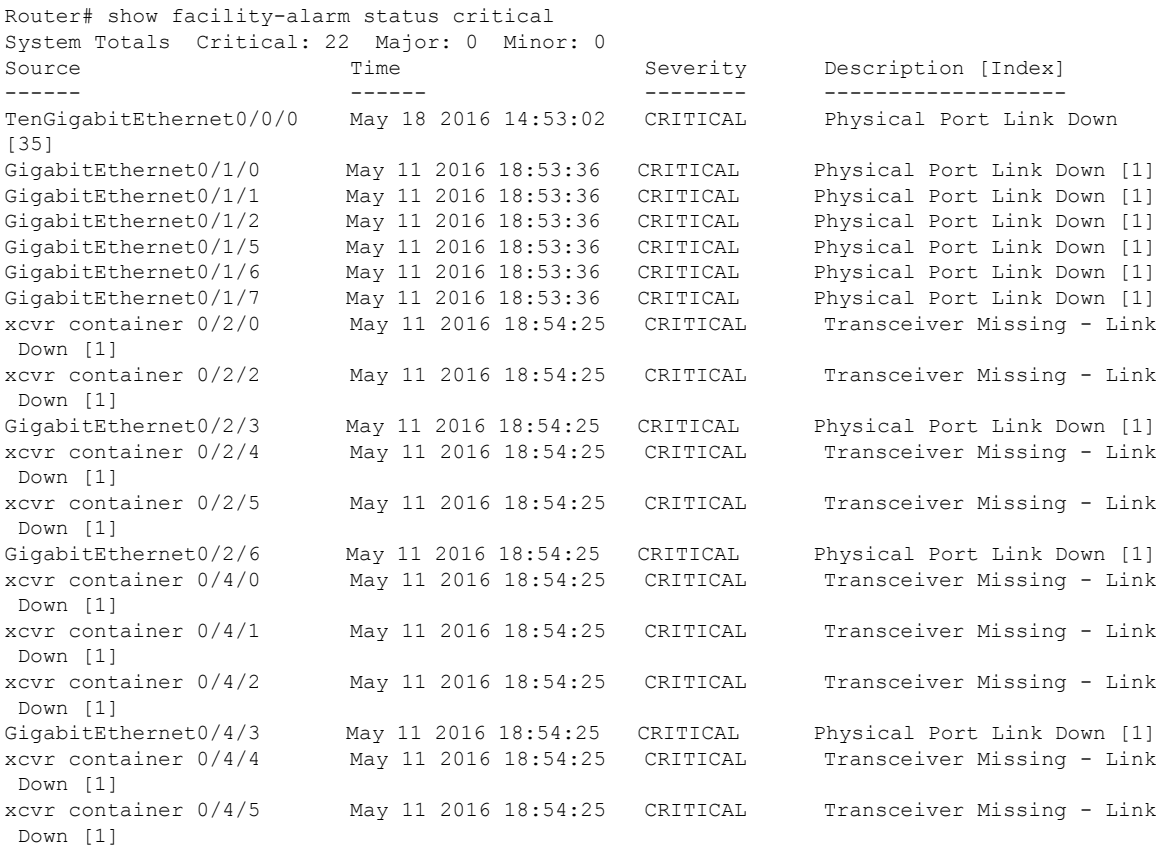

i.

I

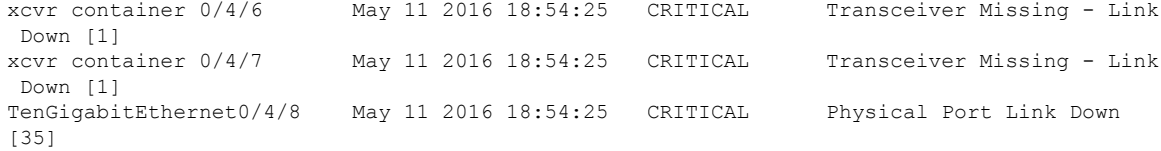

To view the operational state of the major hardware components on the router, use the show platform diag command. This example shows the Power supply P0 has failed:

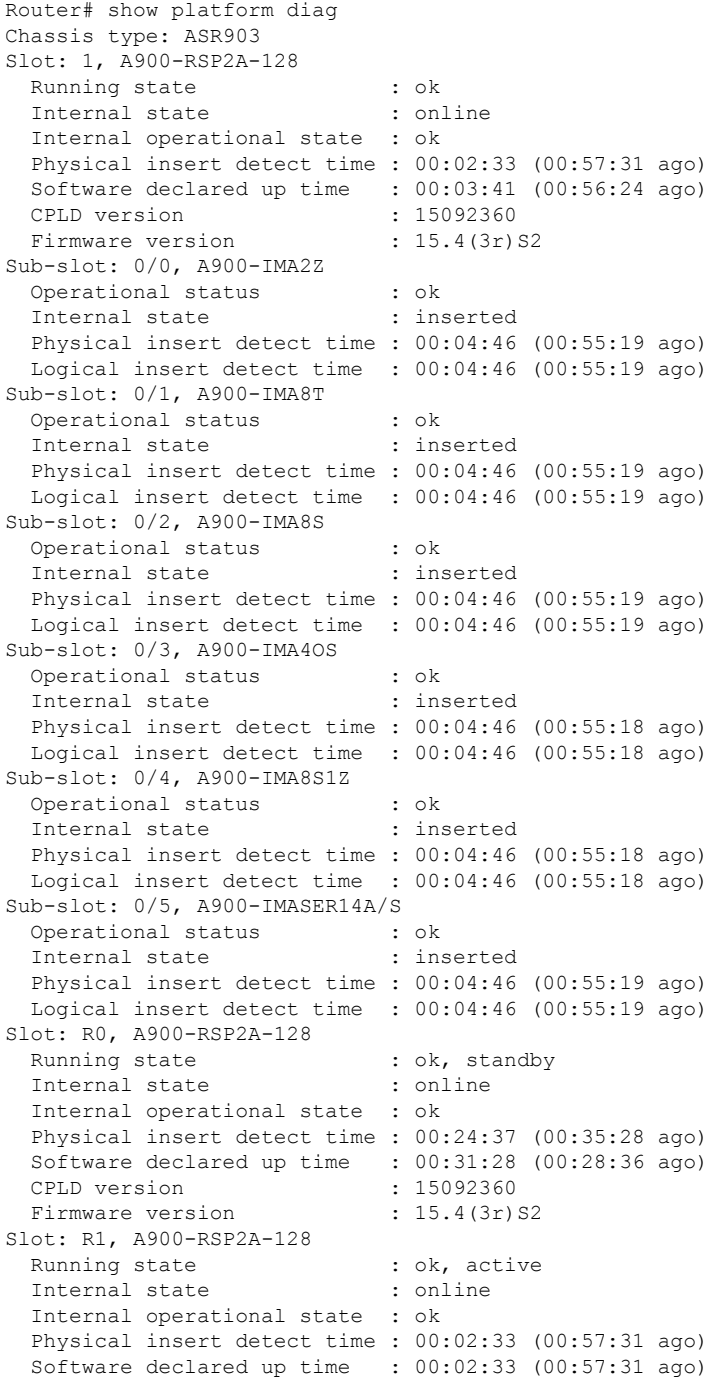

```
Became HA Active time : 00:34:41 (00:25:23 ago)
 CPLD version : 15092360
 Firmware version : 15.4(3r)S2
Slot: F0,
 Running state : ok, standby
 Internal state : online
 Internal operational state : ok
 Physical insert detect time : 00:24:37 (00:35:28 ago)
 Software declared up time : 00:31:45 (00:28:20 ago)
 Hardware ready signal time : 00:31:39 (00:28:25 ago)
 Packet ready signal time : 00:33:25 (00:26:40 ago)
 CPLD version : 15092360
 Firmware version : 15.4(3r)S2
Slot: F1,
  Running state ... : ok, active
  Internal state (1999) : online
 Internal operational state : ok
 Physical insert detect time : 00:02:33 (00:57:31 ago)
 Software declared up time : 00:03:23 (00:56:42 ago)
 Hardware ready signal time : 00:03:14 (00:56:51 ago)
 Packet ready signal time : 00:04:19 (00:55:46 ago)
 Became HA Active time : 00:33:25 (00:26:40 ago)
 CPLD version : 15092360
 Firmware version : 15.4(3r)S2
Slot: P0, Unknown
 State : N/A
 Physical insert detect time : 00:00:00 (never ago)
Slot: P1, A900-PWR550-A
 State : ok
 Physical insert detect time : 00:03:17 (00:56:48 ago)
Slot: P2, A903-FAN-E
 State : ok
 Physical insert detect time : 00:03:21 (00:56:44 ago)
```
### <span id="page-5-0"></span>**Reviewing and Analyzing Alarm Messages**

To facilitate the review of alarm messages, you can write scripts to analyze alarm messages sent to the console or syslog. Scripts can provide reports on events such as alarms, security alerts, and interface status.

Syslog messages can also be accessed through Simple Network Management Protocol (SNMP) using the history table defined in the CISCO-SYSLOG-MIB.

## **Configuring External Alarm Trigger**

For Cisco ASR 902 Series Router, the fan tray includes an alarm port that maps to two (0 and 1) dry contact alarm inputs.For Cisco ASR 903 Series Router, the fan tray includes an alarm port that maps to four (0 - 3) dry contact alarm inputs.

The pins on the alarm port are passive signals and can be configured as Open (an alarm generated when current is interrupted) or Closed (an alarm is generated when a circuit is established) alarms. You can configure each alarm input as critical, major, or minor. An alarm triggers alarm LEDs and alarm messages. The relay contacts can be controlled through any appropriate third-party relay controller. The open/close configuration is an option controlled in IOS.

Ш

## **Approaches for Monitoring Hardware Alarms**

### **Onsite Network Administrator Responds to Audible or Visual Alarms**

An external element can be connected to a power supply using the DB-25 alarm connector on the power supply. The external element is a DC light bulb for a visual alarm and a bell for an audible alarm.

If an alarm illuminates the CRIT, MIN, or MAJ LED on the Cisco ASR 900 Series Route Processor (RP) faceplate, and a visual or audible alarm is wired, the alarm also activates an alarm relay in the power supply DB-25 connector. The bell rings or the light bulb flashes.

### **Clearing Audible and Visual Alarms**

To clear an audible alarm, do one of the following:

• Press the Audible Cut Off button on the RP faceplate.

To clear a visual alarm, you must resolve the alarm condition. . For example, if a critical alarm LED is illuminated because an active SPA was removed without a graceful deactivation of the SPA, the only way to resolve that alarm is to replace the SPA.

 $\mathscr{P}$ 

**Note**

The **clear faciltity-alarm** command is not supported. The **clear facility-alarm** command does not clear an alarm LED on the RP faceplate or turn off the DC lightbulb

### **How to Configure External Alarms**

### **Procedure**

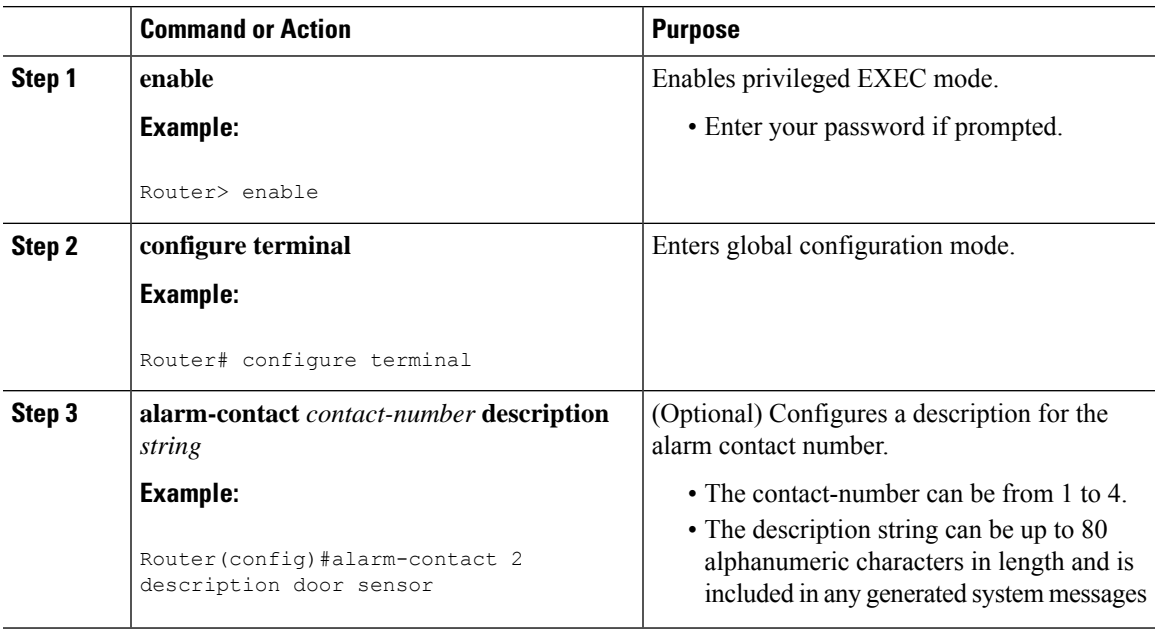

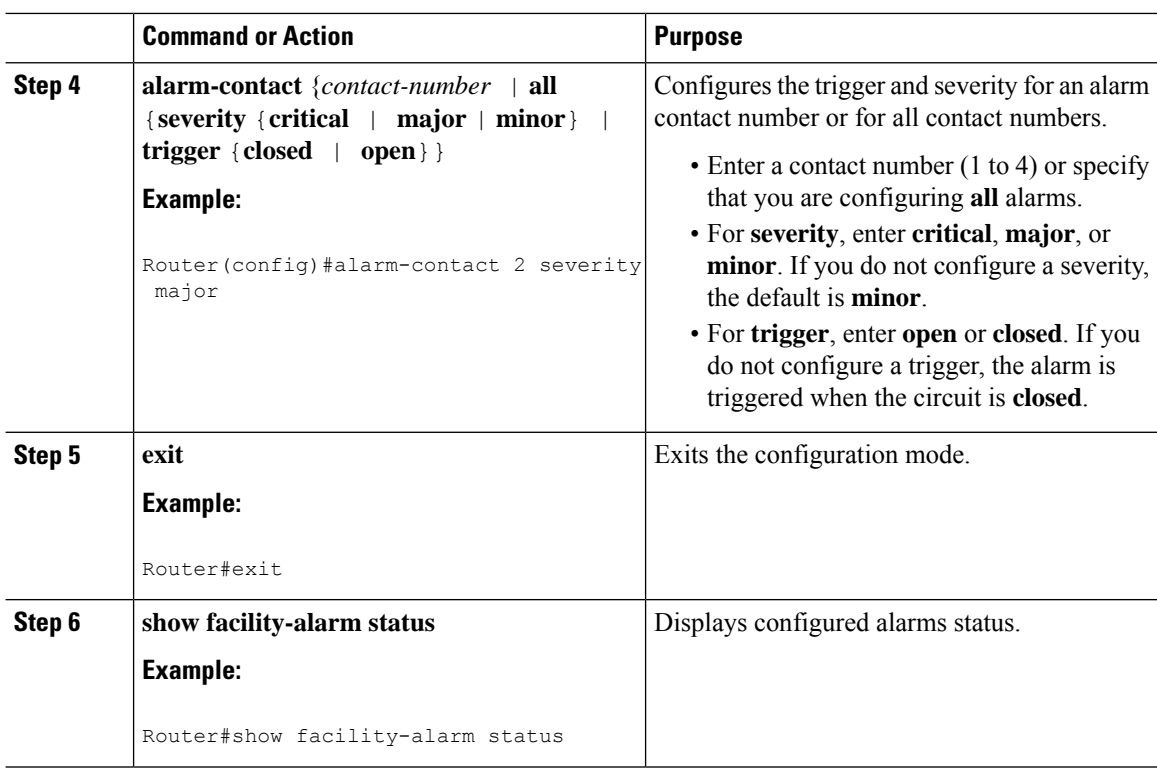

### **Example**

```
Router>enable
Router#configure terminal
Router(config)#alarm-contact 2 description door sensor
Router(config)#alarm-contact 2 severity major
Router(config)#alarm-contact 2 trigger open
Router(config)#end
Router#show facility-alarm status
System Totals Critical: 15 Major: 0 Minor: 0
```
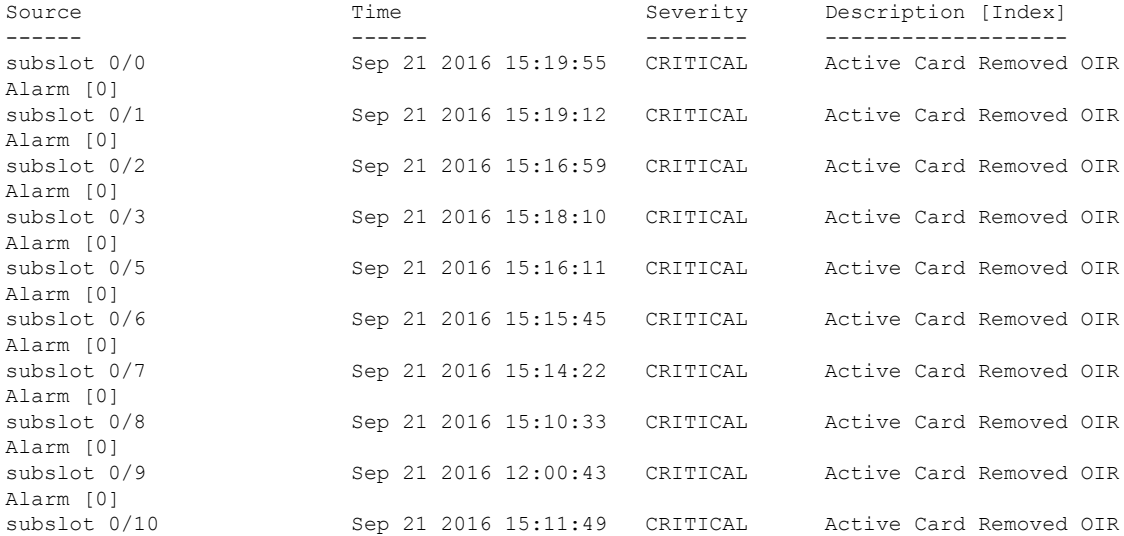

Ш

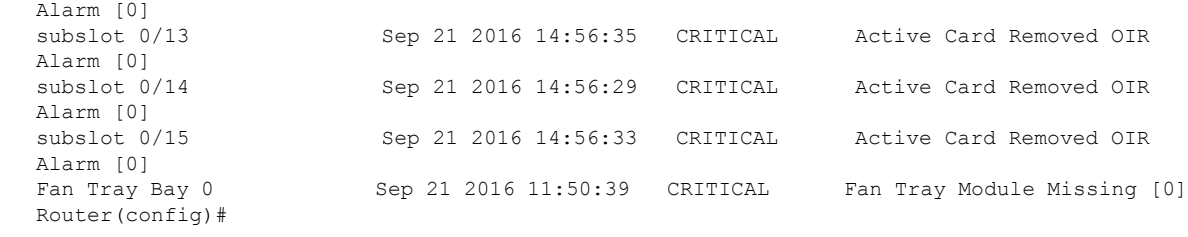

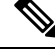

**Note** The external alarm trigger and syslog support configuration is supported from Cisco IOS XE Release 3.13.0S.

## <span id="page-8-0"></span>**Alarm Filtering Support**

The Alarm Filtering Support in the Cisco Entity Alarm MIB feature implements the alarm filter profile capability defined in CISCO-ENTITY-ALARM-MIB. Also implemented are configuration commands to control the severity of syslog messages and SNMP notifications triggered by the alarms.

### **Information About Alarm Filtering Support**

### **Overview of Alarm Filtering Support**

To configure alarm filtering in the Cisco Entity Alarm MIB, you should understand the following concepts:

### **CISCO-ENTITY-ALARM-MIB**

The CISCO-ENTITY-ALARM-MIB provides a management client with the capability to monitor alarms generated by physical entities in a network that are identified in the entPhysicalTable of the Entity-MIB (RFC 2737). Examples of these physical entities are chassis, fans, modules, ports, slots, and power supplies. The management client interfaces with an SNMP agent to request access to objects defined in the CISCO-ENTITY-ALARM-MIB.

### **ceAlarmGroup**

The ceAlarmGroup is a group in the CISCO-ENTITY-ALARM-MIB that defines objects that provide current statuses of alarms and the capability to instruct an agent to stop (cut off) signaling for any or all external audible alarms.

Following are the objects in ceAlarmGroup:

- ceAlarmCriticalCount
- ceAlarmMajorCount
- ceAlarmMinorCount
- ceAlarmCutoff
- ceAlarmFilterProfile
- ceAlarmSeverity
- ceAlarmList

### **ceAlarmFilterProfileTable**

The ceAlarmFilterProfileTable filters alarms according to configured alarm lists. The filtered alarms are then sent out as SNMP notifications or syslog messages, based on the alarm list enabled for each alarm type. This table is defined in the CISCO-ENTITY-ALARM-MIB and implemented in the group ceAlarmGroup.

### **ceAlarmFilterProfile**

An alarm filter profile controls the alarm types that an agent monitors and signals for a corresponding physical entity. The ceAlarmFilterProfile object holds an integer value that uniquely identifies an alarm filter profile associated with a corresponding physical entity. When the value is zero, the agent monitors and signals all alarms associated with the corresponding physical entity.

### **ceAlarmHistTable:**

This table contains the history of ceAlarmAsserted and ceAlarmCleared traps generated by the agent.

Each entry to the table will have physical index from entPhsicalTable and the severity of the alarm.

The ceAlarmAsserted and ceAlarmCleared trap varbinds are mostly from this table and the description from ceAlarmDescrTable.

### **ceAlarmDescrTable:**

This table contains a description for each alarm type defined by each vendor type employed by the system.

This table has the list of possible severity levels and the description for the physical entity, Object "ceAlarmDescrSeverity" indicates the severity of an alarm (1 to 4 as above).

### **ceAlarmTable:**

This table specifies alarm control and status information related to each physical entity contained by the system, including the alarms currently being asserted by each physical entity capable of generating alarms.

### **Prerequisites for Alarm Filtering Support**

- SNMP is configured on your routing devices.
- Familiarity with the ENTITY-MIB and the CISCO-ENTITY-ALARM-MIB.

### **Restrictions for Alarm Filtering Support**

• The CISCO-ENTITY-ALARM-MIB supports reporting of alarms for physical entities only, including chassis, slots, modules, ports, power supplies, and fans. In order to monitor alarms generated by a physical entity,it must be represented by a row in the entPhysicalTable .

### **HowtoConfigureAlarmFilteringforSyslogMessagesandSNMPNotifications**

### **Configuring Alarm Filtering for Syslog Messages**

This task describes how to configure the alarm severity threshold for generating syslog messages. When you use this command, the alarm severity threshold is included in the running configuration and automatically applied when the configuration is reloaded.

enable configure terminal logging alarm 2 show facility-alarm status

### **Configuring Alarm Filtering for SNMP Notifications**

This task describes how to configure the alarm severity threshold for generating SNMP notifications. When you use this command, the alarm severity threshold isincluded in the running configuration and automatically applied when the configuration is reloaded.

```
enable
configure terminal
snmp-server enable traps alarms 2
show facility-alarm status
```
### **Configuration Examples for Alarm Filtering Support**

### **Configuring Alarm Filtering for Syslog Messages: Example**

The following example shows how to configure an alarm filter for syslog messages:

### **Configuring Alarm Filtering for SNMP Notifications: Example**

The following example shows how to configure an alarm filter for SNMP notifications:

```
Router# enable
Router# configure terminal
Enter configuration commands, one per line. End with CNTL/Z.
Router(config)# snmp-server enable traps alarms 2
Router(config)#
Router(config)# exit
Router# show facility-alarm status
System Totals Critical: 2 Major: 1 Minor: 0
Source Time Time Severity Description [Index]
------ ------ -------- -------------------
Power Supply Bay 0 Jun 07 2016 13:36:49 CRITICAL Power Supply/FAN Module
Missing [0]
Fan Tray/Ext. ALARM: Jun 07 2016 13:36:55 MAJOR Fan Tray/Fan 8 Failure [15]
xcvr container 0/5/0 Jun 07 2016 13:37:43 CRITICAL Transceiver Missing - Link
Down [1]
xcvr container 0/5/1 Jun 07 2016 13:37:43 INFO Transceiver Missing [0]
xcvr container 0/5/2 Jun 07 2016 13:37:43 INFO Transceiver Missing [0]
xcvr container 0/5/3 Jun 07 2016 13:37:43 INFO Transceiver Missing [0]
xcvr container 0/5/4 Jun 07 2016 13:37:43 INFO Transceiver Missing [0]<br>xcvr container 0/5/5 Jun 07 2016 13:37:43 INFO Transceiver Missing [0]
                       Jun 07 2016 13:37:43 INFO
xcvr container 0/5/6 Jun 07 2016 13:37:43 INFO Transceiver Missing [0]
xcvr container 0/5/7 Jun 07 2016 13:37:43 INFO Transceiver Missing [0]
```
## <span id="page-10-0"></span>**Facility Protocol Status Support**

The routers report the protocol status using Syslog or Trap alarm notifications. Few Syslogs and Traps are not cleared when the router gets disconnected or reloaded. As a result, the alarms are not notified.

To avoid this, a new command, **show facility-protocol status**, is introduced that displays the output of the following routing protocols status at any interval of time:

- ISIS
- OSPF
- BGP
- TE Tunnels
- LDP
- Bundles
- PWs
- EVPN PWs
- CFM
- SYncE
- PTP
- HSRP
- BFD
- SensorThresholdViolations

### **show facility protocol status**

The **show facility-protocol status** command helps to backup the protocols syslog information by capturing the current status of the protocols on the system.

Also, when you add a new device, the command can be used to generate a list of the outstanding protocol alarms from the device.

### **Restrictions**

Only 14 routing protocols outputs can be displayed.

### **Routing Protocols Outputs**

The following are the outputs of different routing protocols:

### **OSPF Output**

#**show facility-protocol status**

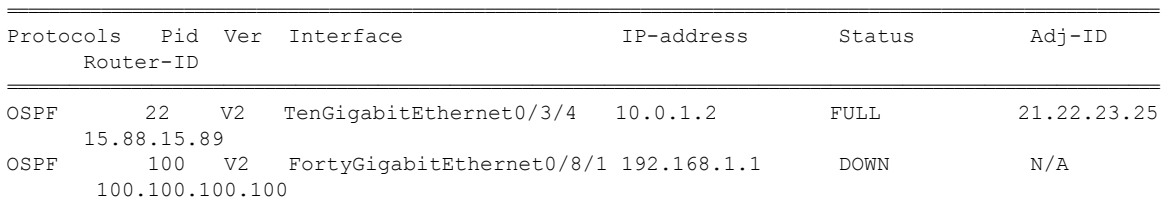

### **MPLS Output**

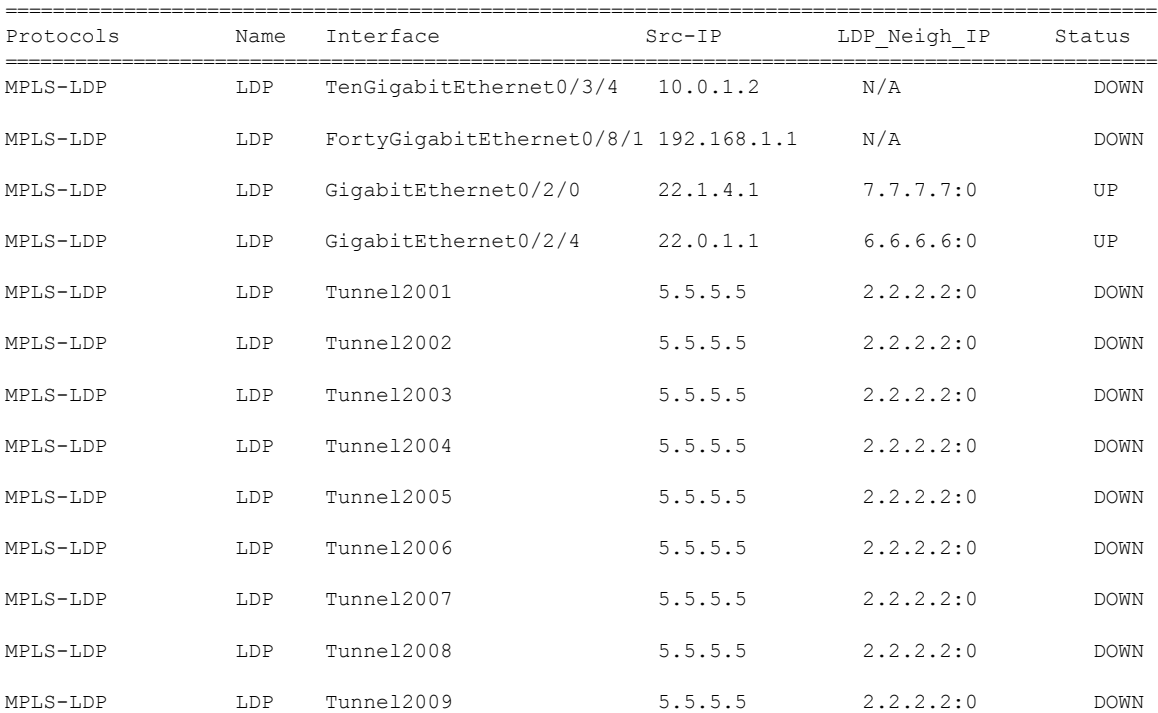

#### #**show facility-protocol status**

### **ISIS Output**

### #**show facility-protocol status**

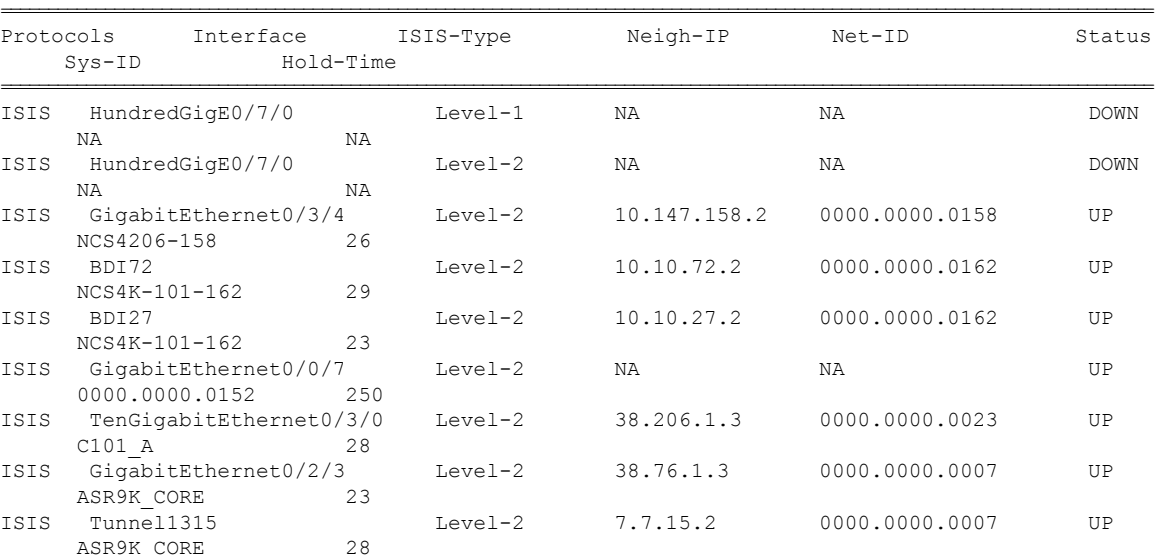

### **BGP Output**

### #**show facility-protocol status**

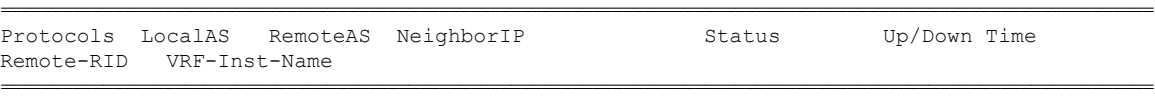

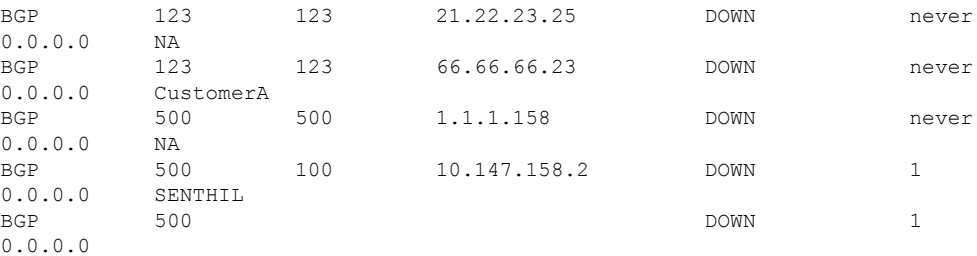

### **Pseudowire Output**

### #**show facility-protocol status**

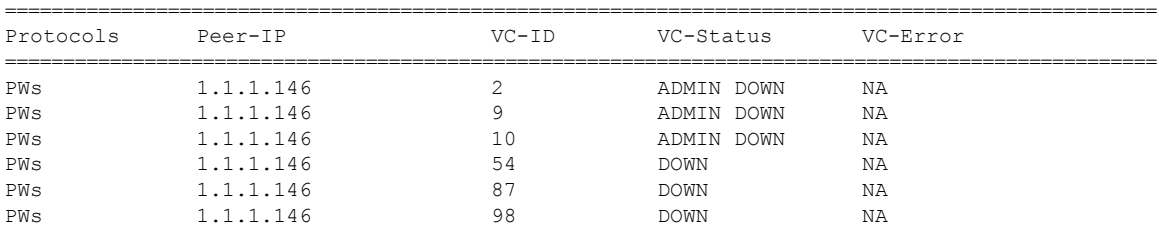

### **SYncE Output**

#### #**show facility-protocol status**

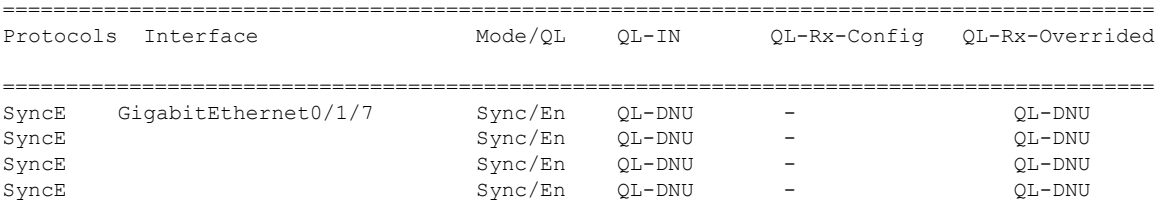

### **Bundles Output**

#### #**show facility-protocol status**

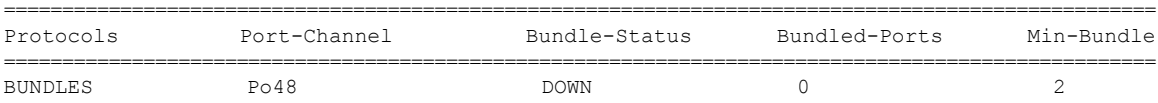

### **PTP Output**

#### #**show facility-protocol status**

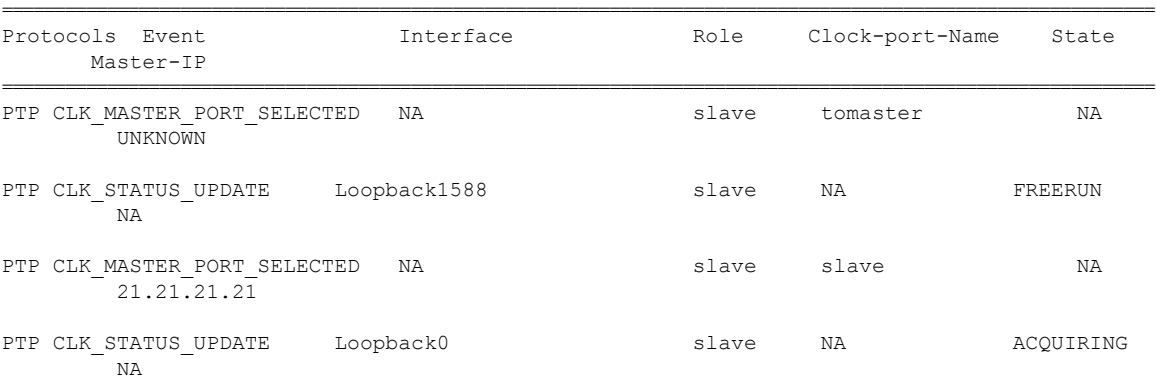

### **HSRP Output**

### #**show facility-protocol status**

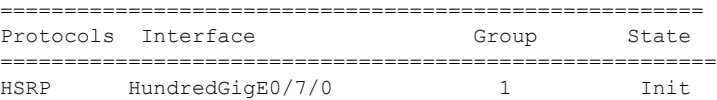

### **TE Tunnels Output**

#### #**show facility-protocol status**

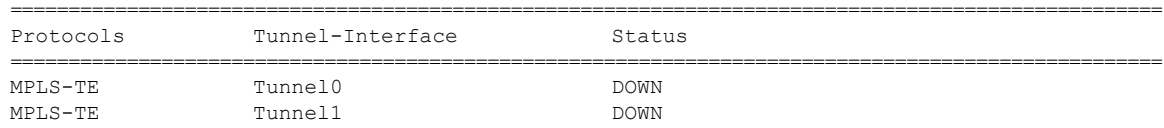

### **BFD Output**

#### #**show facility-protocol status**

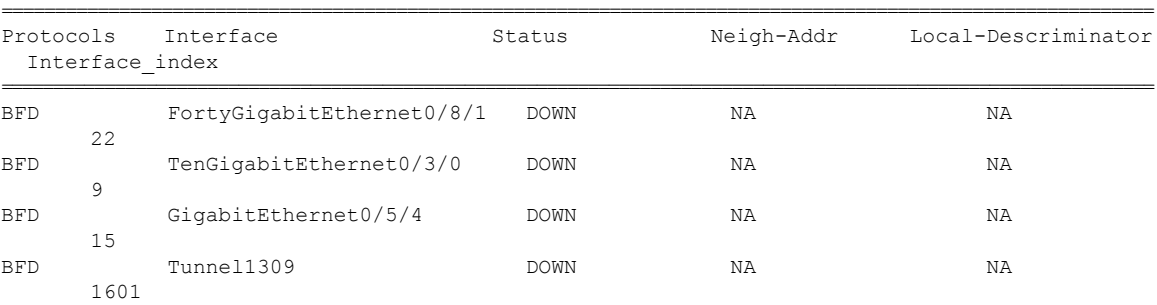

### **CFM Output**

#### #**show facility-protocol status**

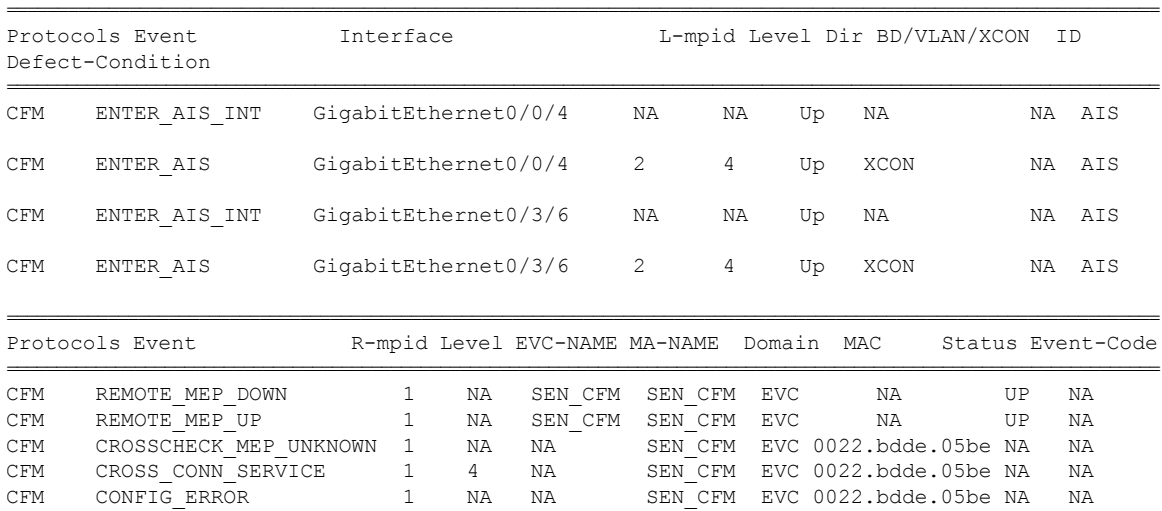

### **EVPN PWs Output**

### #**show facility-protocol status**

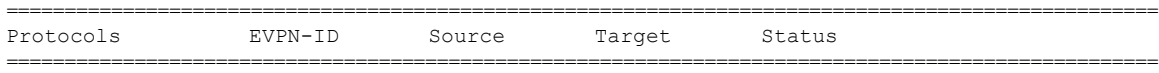

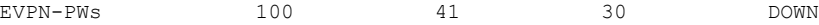

### **Sensory Threshold Violations**

#### #**show facility-protocol status**

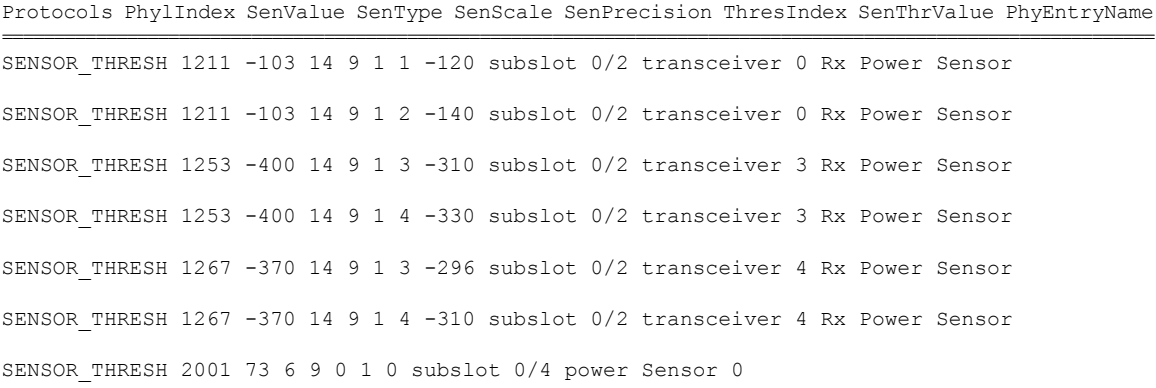

============================================================================================================

### **show facility-protocol status command**

To backup the protocols syslog information by capturing the current status of the protocols on the system, use the **show facility-protocol status** command.

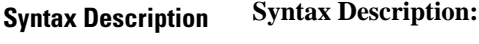

There are no keywords.

- **Command Default** There is no default.
- **Command Modes** User EXEC (>) Privileged EXEC (#)

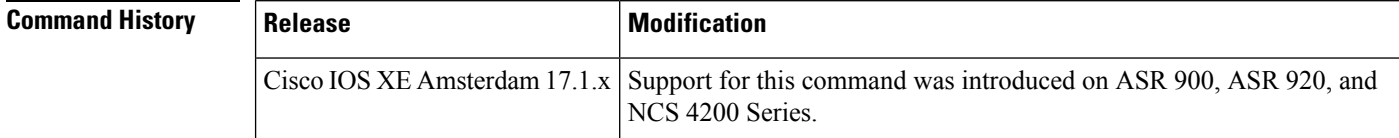

**Examples** Router# **show facility-protocol status**

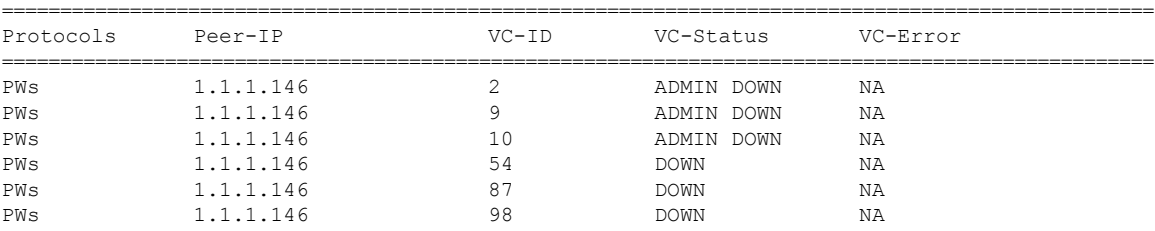